# 修改非NAT IP池

### 目錄

簡介 背景資訊 必要條件 — 配置備份 必要條件 — ICSR運行狀況檢查 修改非ICSR方案中的IP池 修改ICSR方案中的IP池 發佈活動 刪除/新增IP池 已知錯誤

# 簡介

本文檔介紹在StarOS產品ASR5500和具有機箱間會話恢復(ICSR)和非CUPS環境的思科虛擬資料包 核心中修改非NAT IP池所需的步驟。

## 背景資訊

IP地址池功能允許將IP地址範圍配置為池名稱下的一個池,並允許將這些地址分配給或分配給使用 者。IP地址池功能與vpnmgr元件共在一處。 您可以修改現有IP池(NAT除外),而不進行刪除 ,前提是該池使用的地址空間正在增加,或者現有池引數被標識為可動態配置。 如果池大小正在減 小或引數無法動態配置,則必須刪除並重新新增IP池。

可以在不刪除IP池的情況下動態啟用或禁用這裡的選項。

**附註**:請檢視<mark>組態設定指南,瞭解要在特定軟體版本上修改的引數。</mark>

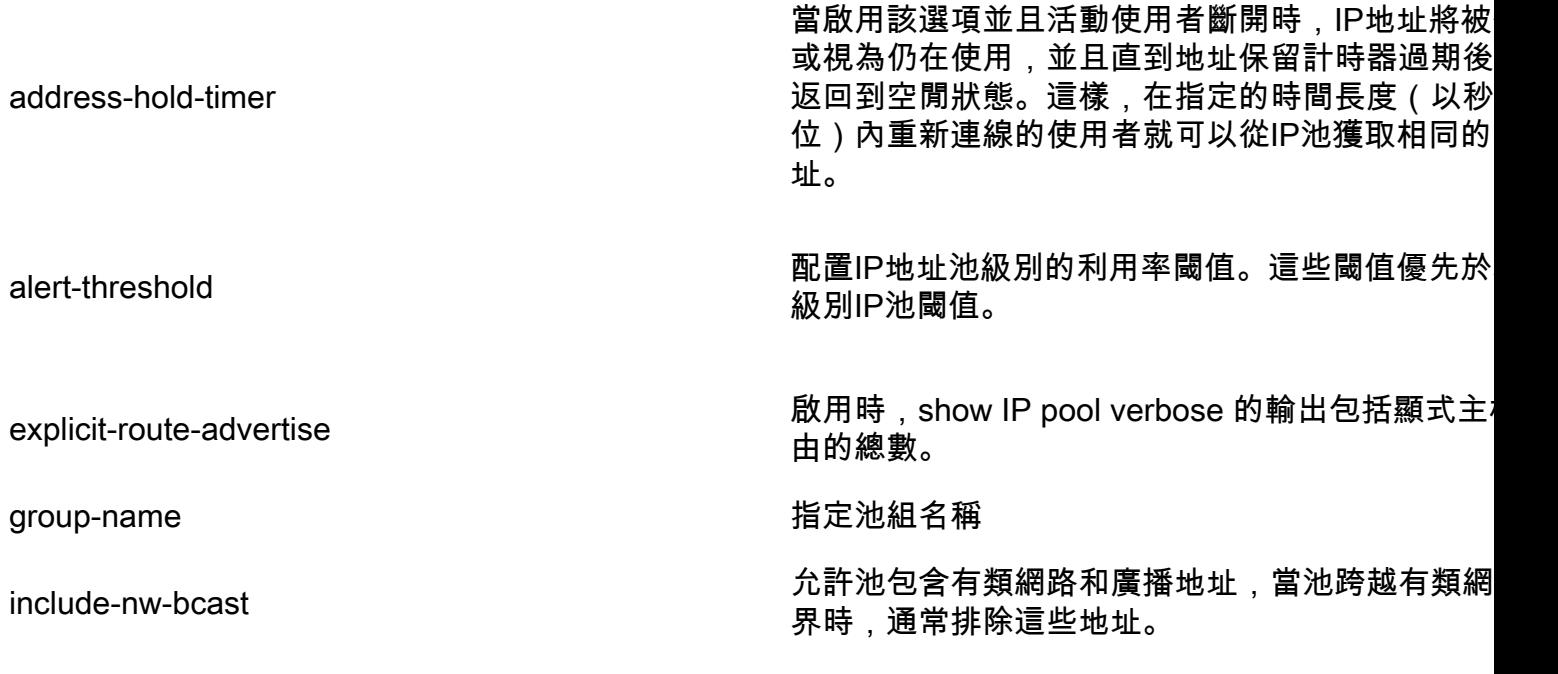

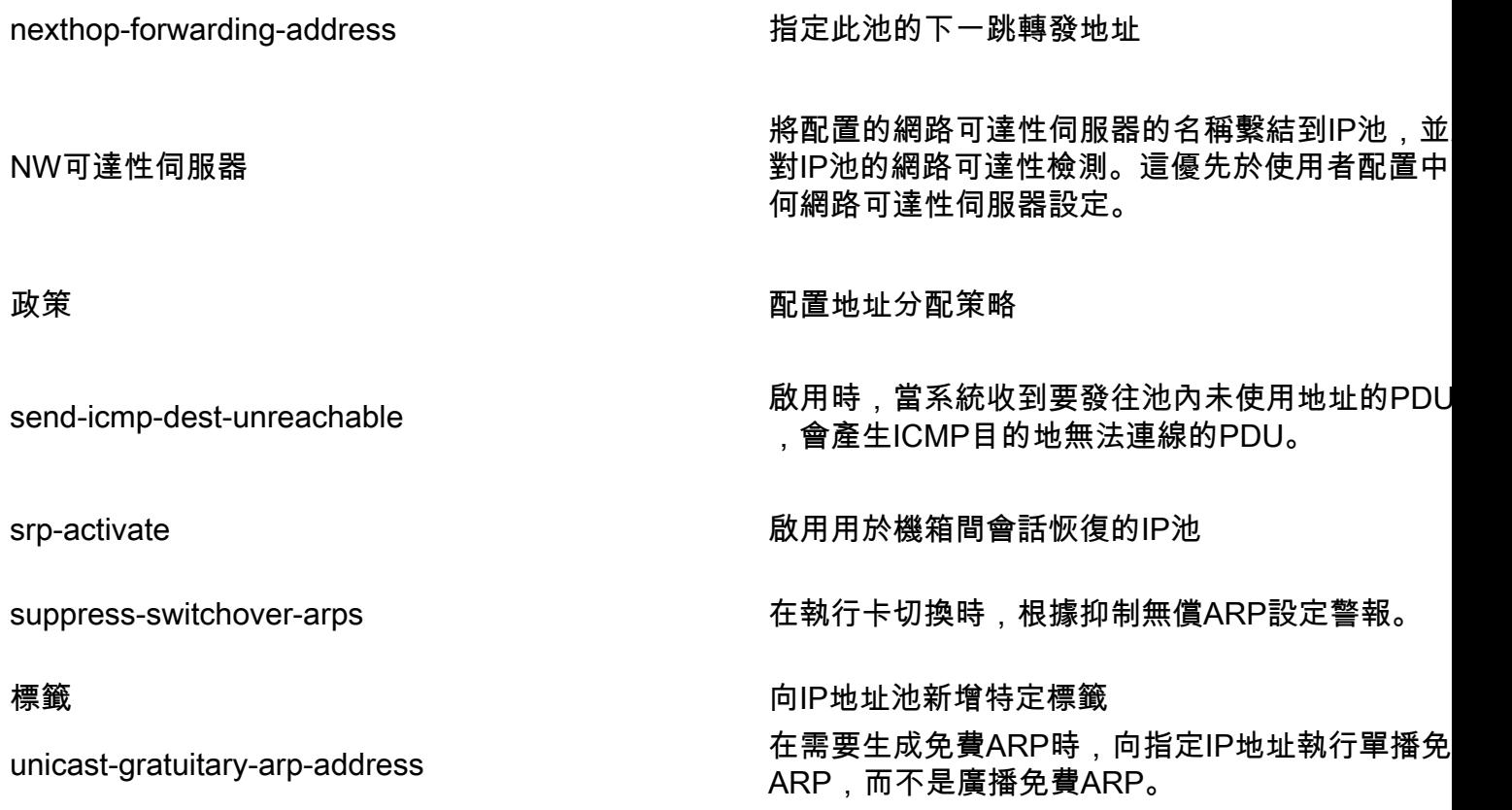

# 必要條件 — 配置備份

以下是修改IP池的先決條件。如果已啟用ICSR,則請在兩個ICSR機箱上運行這些步驟。

1.確認節點上當前運行的軟體版本show version verbose

[local]StarOS# show version verbose Active Software: Image Version: ww.x.y.zzzzz Image Build Number: zzzzz 2.注意機箱的系統正常運行時間show system uptime

[local]StarOS# show system uptime

System uptime: 14D 10H 24M 3.驗證系統的引導配置show boot

[local]StarOS# show boot

boot system priority 50 \ image /flash/sftp/asr5500-AA.BB.CC.bin.SPA \ config /flash/test\_config.cfg

boot system priority 51 \

image /flash/sftp/asr5500-AA.CC.CC.bin.SPA \ config /flash/backup\_config.cfg

boot system priority 52 \ image /flash/asr5500-AA.BB.CC.bin.SPA \ config /flash/one\_more\_config.cfg

#### 4.儲存當前配置儲存配置

[local]StarOS# save configuration /flash/<current\_filename.cfg> -re 5.收集支援詳細資訊以進行未來分析,**顯示支援詳細資訊以檔案** 

[local]StarOS# show support details to file /flash/sftp/support-before-<date> compress 6.同步檔案系統檔案系統同步所有

[local]StarOS# filesystem synchronize all 7.根據需要執行其他系統運行狀況檢查。

### 必要條件 — ICSR運行狀況檢查

這兩個機箱上均執行這些步驟,以確保它們運行正常,並做好在發生故障切換時接收流量的準備。

1.登入到主用和備用機箱以驗證其機箱狀態: show srp info

2.驗證您具有正確的會話數 show srp checkpoint statistics | grep Sessmgrs

3.驗證會話恢復是否處於準備恢復狀態 show session recovery status verbose

4.驗證SRP配置。如果機箱看起來正常,請在活動機箱上執行切換驗證:

[local]ASR5K# srp validate-configuration # should get no output [local]ASR5K# srp validate-switchover # should get no output [local]ASR5K# show srp info # should get no config errors and ready for switchover

#### 修改非ICSR方案中的IP池

這些步驟涵蓋非ICSR節點的IP池修改。請驗證要修改的上下文名稱和池名稱。

1. IP地址池正忙

[local]StarOS# config [local]StarOS(config)# context <context-name> [local]StarOS(config-ctx)# busyout <ip or ipv6> pool name <ip pool name> 檢查埠show busyout show ip pool summary或show ipv6 pool summary

[context]StarOS# show ip pool summary context test5: +-----Type: (P) - Public (R) - Private (N) - NAT  $|(S) - State(C) - Resource(O) - One-to-one NAT$ | (M) - Many-to-One NAT | |+----State: (G) - Good (D) - Pending Delete (R)-Resizing || (I) - Inactive  $| \ \ |$ ||++--Priority: 0..10 (Highest (0) .. Lowest (10)) |||| ||||+**-Busyout: (B)** - Busyout configured ||||| ||||| vvvvv Pool Name Start Address Mask/End Address Used Avail ----- -------------------------------- --------------- --------------- ---------------- PG00**B** test 10.10.0.0 255.255.255.0 0 254 2.使用上下文本地清除池中的剩餘訂閱者。

[local]StarOS1# show subscribers summary ip-pool <pool name> | grep -i total

Total Subscribers: 31252 檢查idle\_time大於3600秒的已連線訂閱伺服器數量。

[local]StarOS# show subscribers summary ip-pool <pool name> idle-time greater-than <seconds> 同時或按超時間隔清除訂閱者。

# clear subscribers ip-pool <pool name>

# clear subscribers ip-pool <pool name> idle-time greater-than <seconds> pace-out-interval <seconds>

3.執行IP池配置更改。

4.禁用池上的忙碌退出。

[local]StarOS# config [local]StarOS(config)# context <context-name> [local]StarOS(config-ctx)# **no** busyout <ip or ipv6> pool name <ip pool name>

### 修改ICSR方案中的IP池

附註:所有修改IP池的活動都應複製到異地冗餘機箱中。

確保也在兩個ICSR機箱中規劃並執行任何更改。 此處的基本映像指的是ICSR配對,其中H1為主 機箱,H2為後機箱。

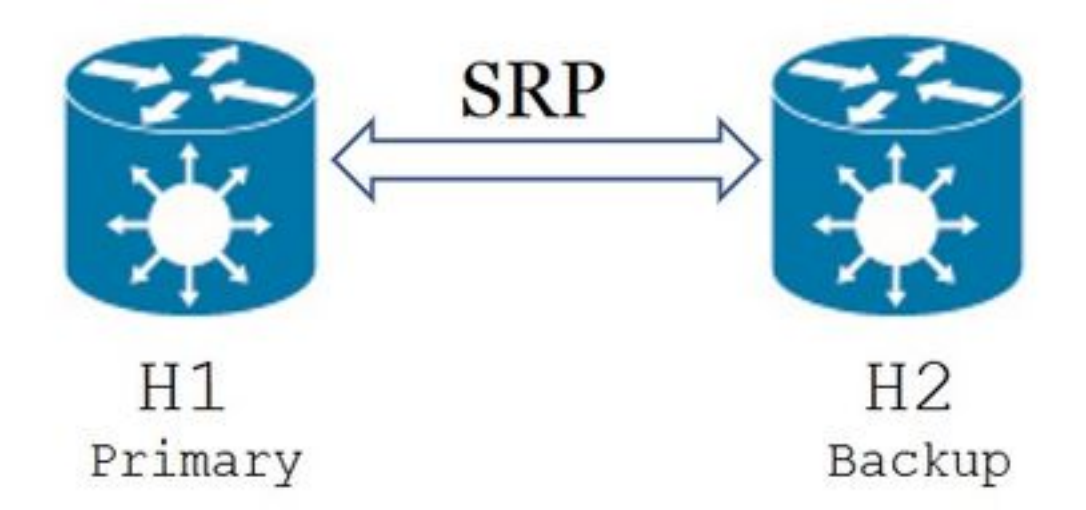

1.確認H2處於備用狀態,H1處於活動狀態。在H2上,發出命令show srp info。 您應將機箱狀態視為備用,將其對等狀態視為活動

Chassis State: Standby Peer State: Active 2.禁用H1上的SRP鏈路。可以在本地或在交換機/路由器端完成。 如果在本地,則使用SRP情景中的show ip int sum命令確定SRP埠,如下例所示。請按照稍後需要 注意SRP埠和VLAN ID,並遵循以下步驟:

[local]StarOS# context <context with SRP> [SRP]ASR5K# show ip interface sum Interface Name Address/Mask Port Status ======================== =================== =========================== ====== <SRP-interface-name> 10.10.1.1/24 <SRP-port> vlan <SRP-vlan> UP 刪除SRP介面到埠繫結:

[local]StarOS# config [local]StarOS(config)# port ethernet <SRP-port> [local]StarOS(config-port-5/10)# vlan <SRP-vlan> [local]StarOS(config-port-5/10)# no bind interface <SRP-interface-name> SRP [local]StarOS(config-port-5/10)# end

#### 3.確保H1和H2都處於活動狀態,show srp info 您應該看到兩個機箱都處於活動狀態

Chassis State: Active 4.修改H2上的IP池。

5.更改路由器和防火牆(連線到H2)上的相關路由對映,以匹配網關上修改的池和子網掩碼。如果 僅對IP池引數進行了更改,則可以跳過此步驟。如果您要更改IP池大小(子網)、編號(新定址 )或下一跳(路由),則必須在連線的裝置上做出相應的更改。

附註:如果沒有在BGP對等路由器上更改相關路由對映,將不會獲取IP池路由。

6.檢查H2上已修改池的狀態

[local]StarOS# context <context-name> [context]StarOS# show ip pool [context]StarOS# show ip pool wide [context]StarOS# show ipv6 pool 7.檢驗H2是否將修改的IP池路由通告給其BGP對等體(如果需要)。

[local]StarOS# context <context> [context]StarOS# show ip bgp neighbors <IPv4 or IPv6 address> advertised-routes 8.如果需要,驗證修改的IP池路由是否已在BGP對等路由器上獲知。

9.在H1上啟用SRP鏈路。此處需要之前捕獲的有關SRP介面名稱、埠和VLAN的資訊。

規範化SRP介面到埠繫結:

[local]StarOS# config [local]StarOS(config)# port ethernet <SRP-port> [local]StarOS(config-port-5/10)# vlan <SRP-vlan> [local]StarOS(config-port-5/10)# bind interface <SRP-interface-name> <context with SRP> [local]StarOS(config-port-5/10)# end 10.確保H2處於備用狀態,H1處於活動狀態。在H2上,發出命令show srp info

您應將機箱狀態視為備用,將其對等狀態視為活動

Chassis State: Standby Peer State: Active

11.等待20分鐘,並驗證會話是否已同步。

- 在H2上:show srp checkpoint statistics 確認Current Call Recovery Records和Current preallocated calls匹配。
- 在H1上:show subscribers sum connected-time greater to 60  $\,$ confirm Total Subscribers <code>and</code> Active are matched.

12.在驗證切換驗證狀態後,從H1執行切換(從H1到H2)。

在H1上: srp validate-switchover 和show srp info | grep "Last Validate Switchover Status" 如果SRP的狀態為Ready for Switchover,則繼續切換。

附註:在完成所有運行狀況檢查之前不要切換

在H1上: # srp initiate-switchover

13.確保H2處於活動狀態,H1處於備用狀態。

#### 在H2上:show srp info

您應將機箱狀態視為備用,將其對等狀態視為活動

Chassis State: Active Peer State: Standby 14.在H2上測試修改的IP池。確保連線到此池的使用者能夠訪問所有服務。

15.禁用H2上的SRP鏈路。可以在本地或在交換機/路由器端完成。 如果在本地,則使用SRP情景 中的show ip int sum命令進行配置

SRP埠,如本例所示。稍後需要時,請記下SRP埠和VLAN ID,然後執行以下步驟:

[local]StarOS# context <context with SRP> [SRP]ASR5K# show ip interface sum Interface Name Address/Mask Port Status ======================== =================== =========================== ====== <SRP-interface-name> 10.10.1.1/24 <SRP-port> vlan <SRP-vlan> UP 刪除SRP介面到埠繫結:

[local]StarOS# config [local]StarOS(config)# port ethernet <SRP-port> [local]StarOS(config-port-5/10)# vlan <SRP-vlan> [local]StarOS(config-port-5/10)# no bind interface <SRP-interface-name> SRP [local]StarOS(config-port-5/10)# end 16.確保H1和H2均處於活動狀態。show srp info

您應該將兩個機箱都視為活動。

Chassis State: Active 17.修改H1上的IP池。

18.更改路由器和防火牆(連線到H1)上的相關路由對映,以匹配網關上修改的池和子網掩碼。如 果僅對IP池引數進行了更改,則可以跳過此步驟。如果您要更改IP池大小(子網)、編號(新定址 )或下一跳(路由),則必須在連線的裝置上做出相應的更改。

#### **附註**:如果沒有在BGP對等路由器上更改相關路由對映,將不會獲取IP池路由。

19.檢查H1上已修改池的狀態。

[local]StarOS# context <context-name> [context]StarOS# show ip pool [context]StarOS# show ip pool wide [context]StarOS# show ipv6 pool

20.檢驗H1是否將修改的IP池路由通告給其BGP對等體(如果需要)。

[local]StarOS# context <context> [context]StarOS# show ip bgp neighbors <IPv4 or IPv6 address> advertised-routes

21.如果需要,驗證修改的IP池路由是否已在BGP對等路由器上獲知。

22.在H2上啟用SRP鏈路。此處需要之前捕獲的有關SRP介面名稱、埠和VLAN的資訊。

規範化SRP介面到埠繫結:

[local]StarOS# config [local]StarOS(config)# port ethernet <SRP-port> [local]StarOS(config-port-5/10)# vlan <SRP-vlan> [local]StarOS(config-port-5/10)# bind interface <SRP-interface-name> <context with SRP> [local]StarOS(config-port-5/10)# end 23.確保H1處於備用狀態,H2處於活動狀態。在H1上,發出命令show srp info

您應該看到「機箱狀態」為「備用」,其對等體為「活動」。

Chassis State: Standby Peer State: Active

24.等待20分鐘,並驗證會話是否已同步。

在H1上: show srp checkpoint statistics 確認Current Call Recovery Records和Current preallocated calls匹配。

 $E$  = show subscribers sum connected-time greater to 60 confirm Total Subscribers and Active are matched.

25.在驗證切換驗證狀態後,從H2執行切換(從H2到H1)。

在H2上: srp validate-switchover 和show srp info | grep "Last Validate Switchover Status" 如果SRP的狀態為Ready for Switchover,則繼續切換。

**附註**:在完成所有運行狀況檢查之前,請勿切換。

在H2上:# srp initiate-switchover

26.確保H1處於活動狀態,H2處於備用狀態。

在H1上: show srp info 您應該看到「機箱狀態」為「備用」,其對等體為「活動」。

Chassis State: Active Peer State: Standby 27.在H1上測試修改的IP池。確保連線到此池的使用者能夠訪問所有服務。

### 發佈活動

在所有IP池更改完成且呼叫測試成功後,繼續儲存新的配置更改。

1.驗證系統的引導配置show boot

[local]StarOS# show boot

boot system priority 50 \ image /flash/sftp/asr5500-AA.BB.CC.bin.SPA \

boot system priority 51 \

config /flash/test\_config.cfg

image /flash/sftp/asr5500-AA.CC.CC.bin.SPA \

image /flash/asr5500-AA.BB.CC.bin.SPA \

config /flash/backup\_config.cfg

config /flash/one\_more\_config.cfg

boot system priority 52 \

2.儲存當前配置 儲存配置

[local]StarOS# config

/flash/<new-filename.cfg>.cfg [local]StarOS(config)# end

4.同步檔案系統 檔案系統同步全部

5.收集活動後的支援詳細資訊以進行未來分析 顯示檔案的支援詳細資訊。

[local]StarOS# save configuration /flash/<new-filename.cfg> -re -no

3.更改引導優先順序,以便在重新載入機箱時載入新配置。 引導系統優先順序

[local]StarOS# show support details to file /flash/sftp/support-after-<date> compress 6.根據需要執行其他系統運行狀況檢查。

[local]StarOS(config)# boot system priority <n-1> image /flash/<image-file-name>.bin config

### 刪除/新增IP池

上述步驟不涉及使用SRP新增/刪除IP池的場景。

[local]StarOS# filesystem synchronize all -no

• 若要刪除IP池:

中斷SRP連線,如上所示。SRPConnDown後,刪除兩個機箱上的IP池。

• 若要新增IP池:

- 1. 中斷SRP連線, 如上所示。
- 2. 在SRPConnDown之後,在兩個機箱上新增IP池。

已知錯誤

●

●

Failure: session managers in GR PActv State

當傳送clear subscribers且ICSR未完成同步或SRP連線關閉時,報告此錯誤。 這是一個預期的 錯誤,因為主用和備用機箱之間的同步和/或連線未完成或斷開,節點無法清除使用者,應拒絕 clear命令。

Failure: Old VRF/Pool Information still persistent, clearing sessions still in progress. Please wait

驗證正在與show ip pool address pool-name <name> used一起使用的IP注意:這是一個上下 文特定的命令。

強制清理並刪除池 — no ip|ipv6 pool <pool\_name> force-cleanup 再次重新新增IP池。